## **Veille Technologique**

#### Présentation :

La veille sert à mettre en place un système permettant de collecter des informations dans un domaine en particulier. On met en place un système de collecte des informations, du traitement de l'information et de l'utilisation.

L'intérêt de la veille technologique est d'éviter les mauvais choix et de refaire soi-même ce qui existe déjà. Les différentes phases de la veille sont :

- 1. Définir les objectifs en fonction de son domaine d'activité et des problèmes spécifiques à ce domaine.
- 2. Délimiter le périmètre.
- 3. Identifier les sources d'information.
- 4. Mettre en place le dispositif de surveillance.
- 5. Traiter, analyser, capitaliser les informations recueillies.
- 6. Diffuser, utiliser, partager les informations.

#### Plan :

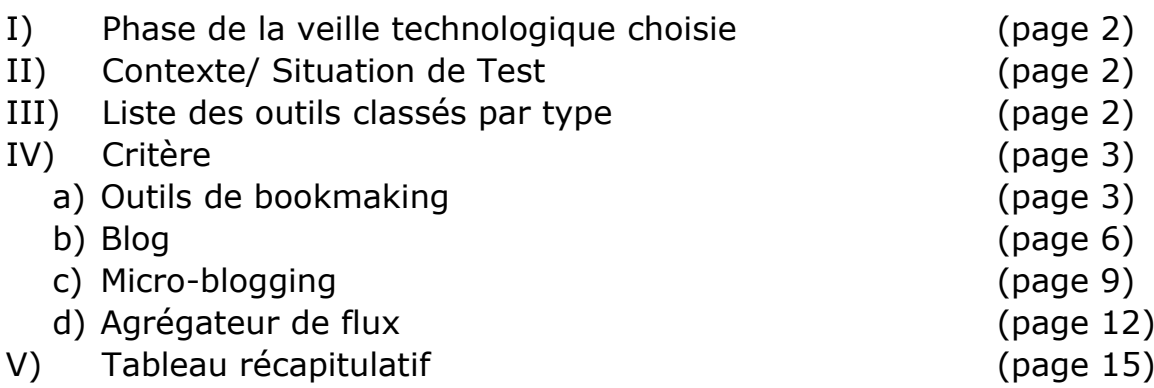

I) Phase de la veille technologique choisie

J'ai choisi la dernière phase de la veille technologique, c'est-à-dire la diffusion de l'information.

Le processus de diffusion permet d'améliorer son activité afin de dégager de nouvelles idées ; elle est donc essentielle. De plus, l'information recueille doit aboutir à des actions concrètes tels que le test et l'utilisation des nouveaux outils.

## II) Contexte/Situation de Test

Comparaison d'outils suivant leurs catégorie avec chacun leurs point forts et faibles, un conseil et un avis personnel avec des captures d'écrans.

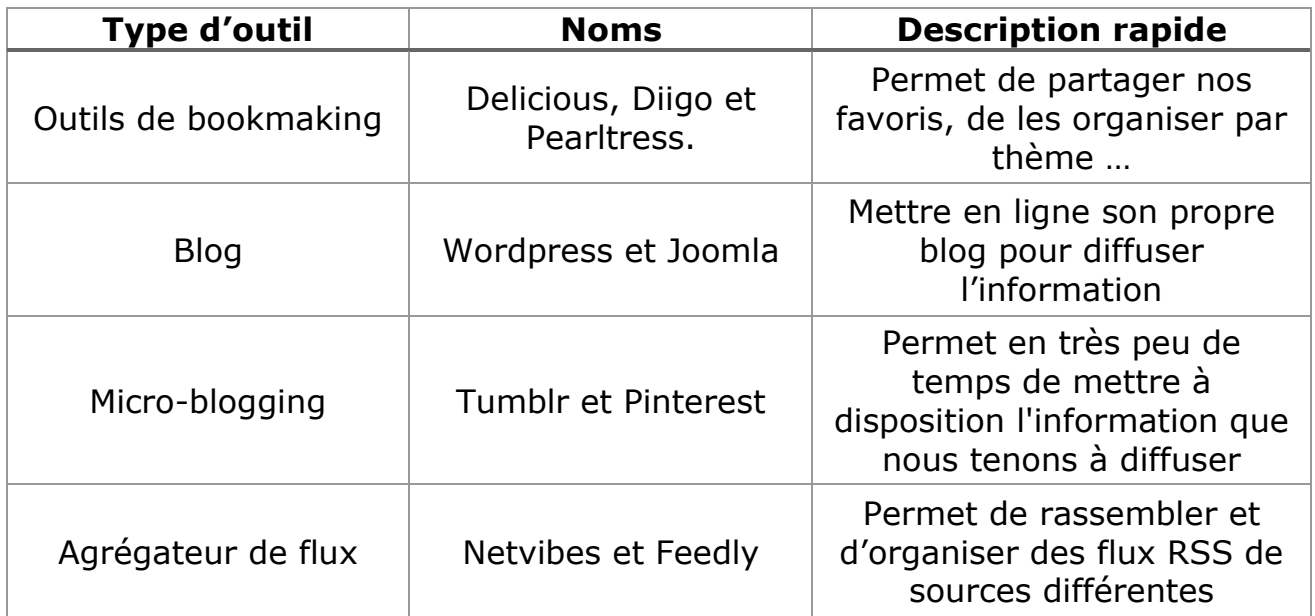

#### III) Liste des outils classés par type

## IV) Critère

#### a) Outils de bookmaking

#### **Delicious :**

C'est un site web social permettant de sauvegarder et de partager ses marque-pages Internet et de les classer par des mots clés (tags). Son premier but était de sauvegarder ses marque-pages personnels.

# delicious

#### **Diigo :**

C'est un site web de partage de signets qui permet de partager des pages web (privées ou public) et d'y ajouter des tags et des annotations. Son objectif est d'offrir la possibilité d'enregistrer dans un espace dédié des liens vers les pages web rencontrées au cours de la navigation sur internet, de classer ces pages avec des mots clés (tags) les décrivant et de les partager avec d'autres utilisateurs.

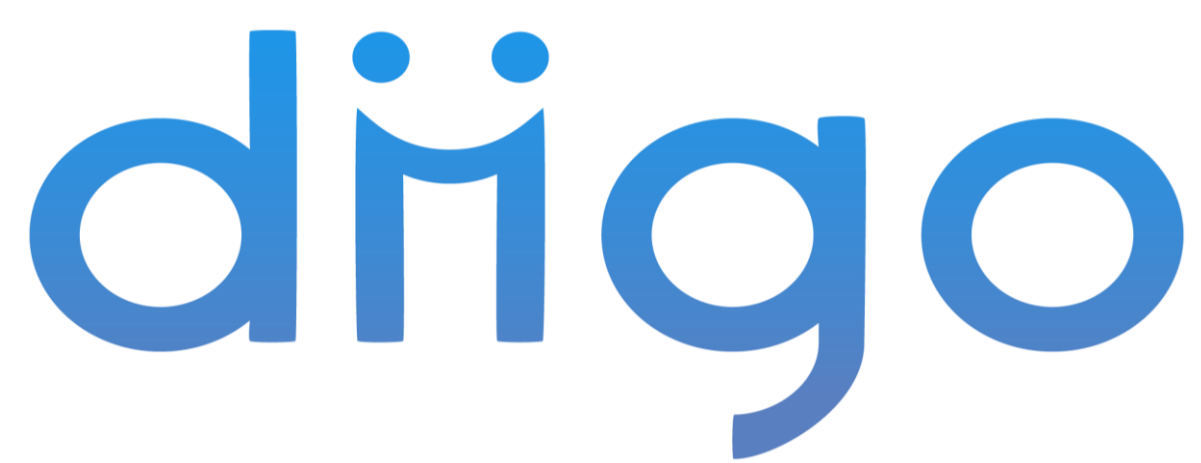

#### **Pearltress :**

Avec Pearltrees, l'utilisateur organise ses liens dans des "perles". L'ensemble forme une carte que l'on peut envoyer par e-mail ou inclure dans une page Web.

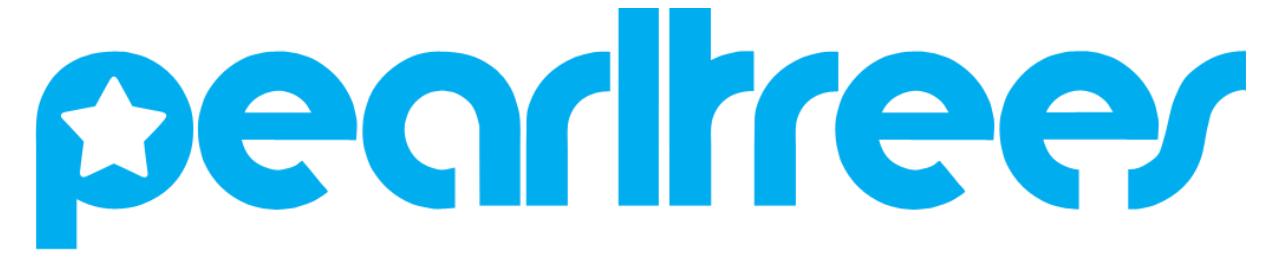

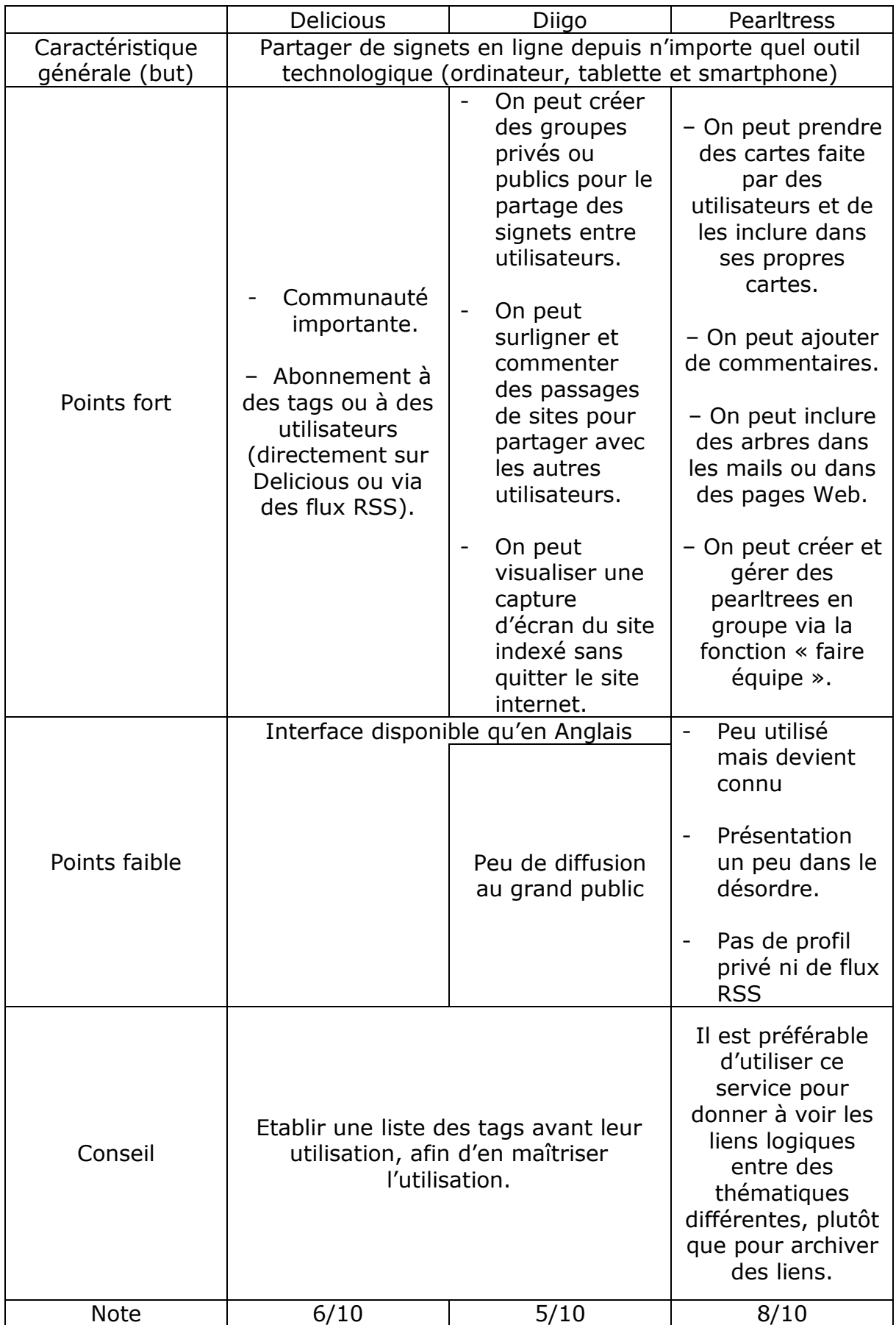

Pour faire ma veille juridique, j'ai préféré utiliser Pearltress car avec son interface graphique en français et son extension d'ajout de pages sur Google Chrome, c'est un véritable outil de bookmaking simple d'utilisation.

Interface de mon pearltress :

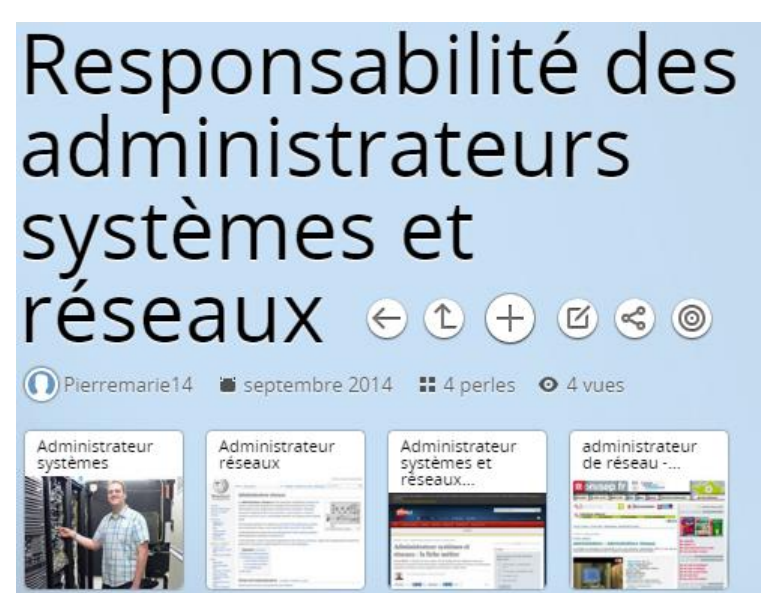

NB : Je reçois la newsletter de pearltress m'indiquant que des utilisateurs ont ajouté la même perle que moi et me tiens au courant des collections les plus proches suivant mes thèmes.

#### b) Blog

#### **WordPress :**

C'est un système de gestion de contenu / CMS, libre écrit en PHP, reposant sur une base de données MySQL. WordPress est surtout utilisé comme moteur de blog, mais ses fonctionnalités lui permettent également de gérer n'importe quel site web. Il est distribué selon les termes de la licence GNU GPL version 2.

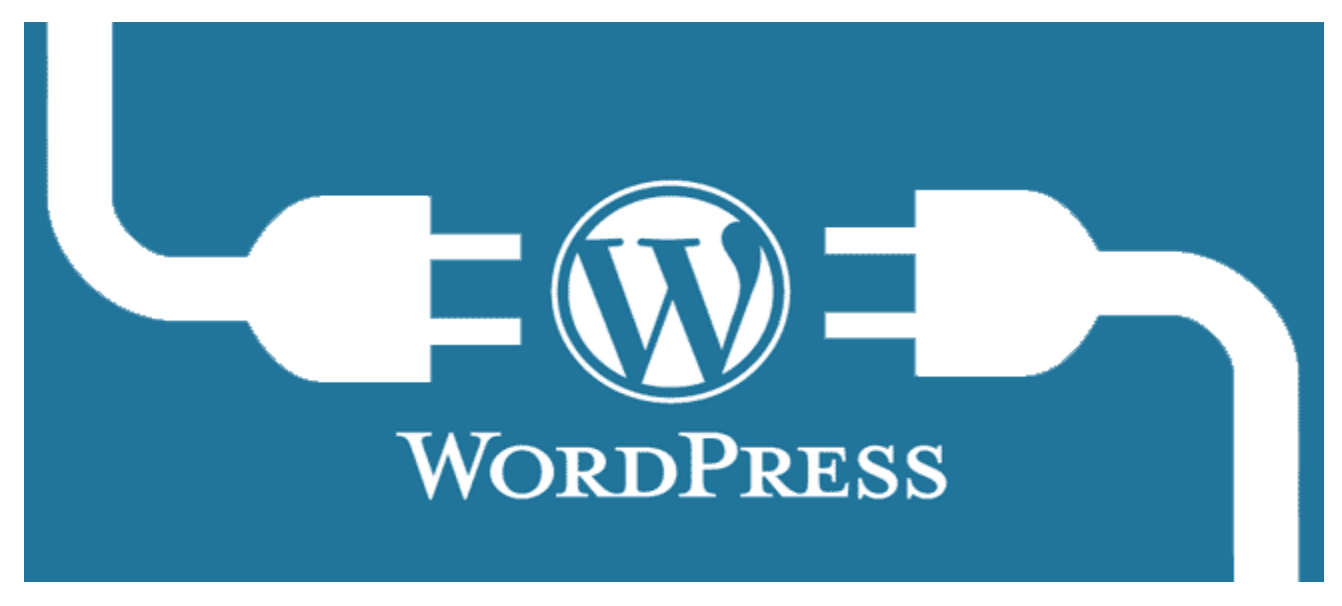

#### **Joomla! :**

C'est un système de gestion de contenu /CMS, libre, open source et gratuit. Il est écrit en PHP et utilise une base de données MySQL. Joomla! inclut des fonctionnalités telles que des flux RSS, des news, une version imprimable des pages, des blogs, des sondages, des recherches. Il est aussi distribué selon les termes de la licence GNU GPL.

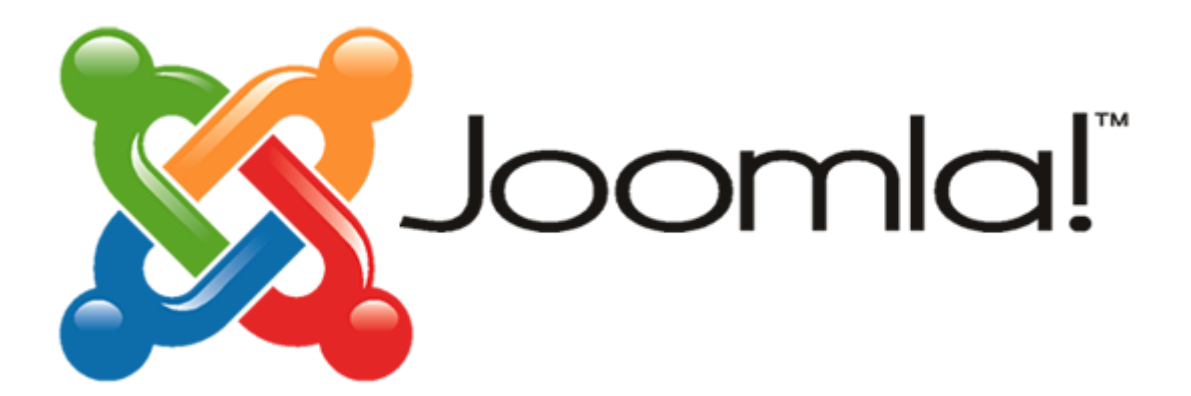

#### **Tableau comparatif :**

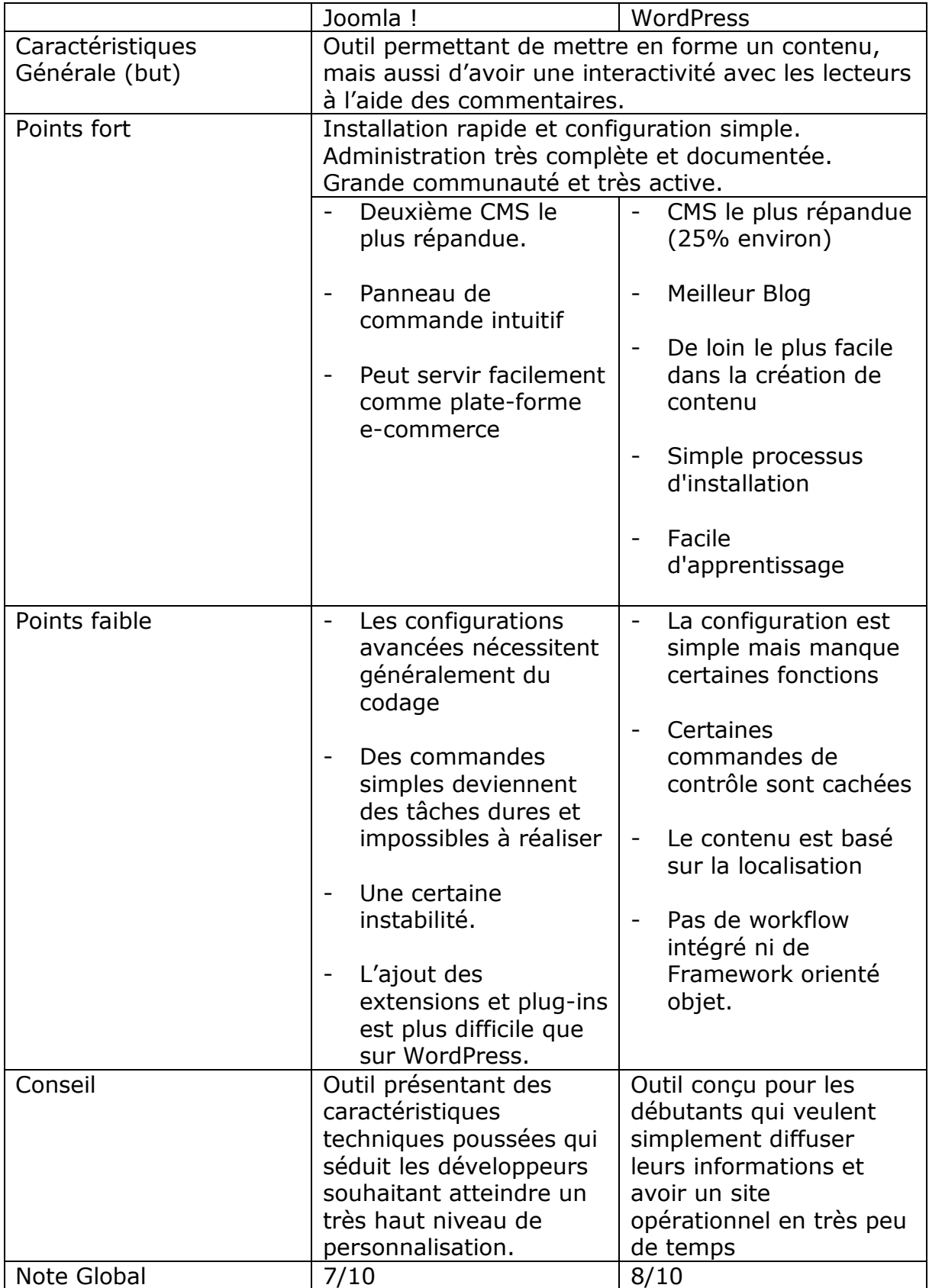

Pour créer mon portfolio, j'ai eu la possibilité de choisir entre Joomla ! et WordPress. Après avoir installé et configuré les deux, j'ai choisis ce dernier pour partager l'information, c'est-à-dire la diffusion de mes compétences par le biais de tutoriels réalisés lors de mes deux années de BTS.

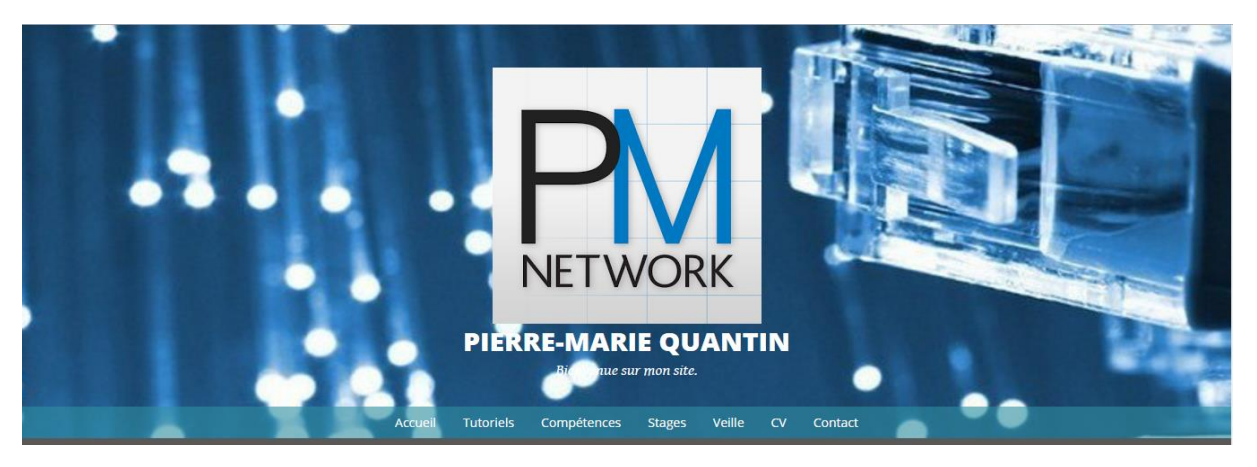

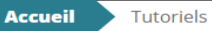

## **Tutoriels**

Installation de services sur Linux (Debian) :

- => Installation d'Heartbeat
- => Installation d'un serveur LAMP et DHCP
- => Installation d'un serveur FTP (Proftpd)
- => Installation d'un serveur de fichier (Samba)
- => Installation d'un serveur Proxy (Squid)
- => Installation d'un serveur Web (Apache2)
- => Installation d'un serveur DNS (Bind)
- => Installation d'un serveur courrier (Postfix)

### c) Micro-blogging

#### **Tumblr :**

C'est une plate-forme de microbloguement et permet à l'utilisateur de poster du texte, des images, des vidéos, des liens et des sons sur son tumblelog. Elle s'appuie principalement sur le reblogage.

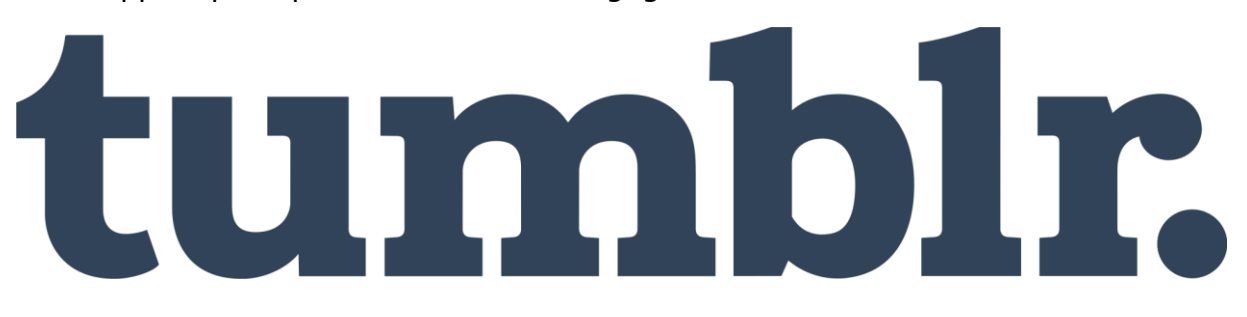

#### **Pinterest :**

C'est un site web mélangeant les concepts de réseautage social et de partage de photographies. Il permet à ses utilisateurs de partager leurs centres d'intérêt, passions, hobbies, à travers des albums de photographies glanées sur l'Internet.

**D** Pinterest

#### **Tableau comparatif :**

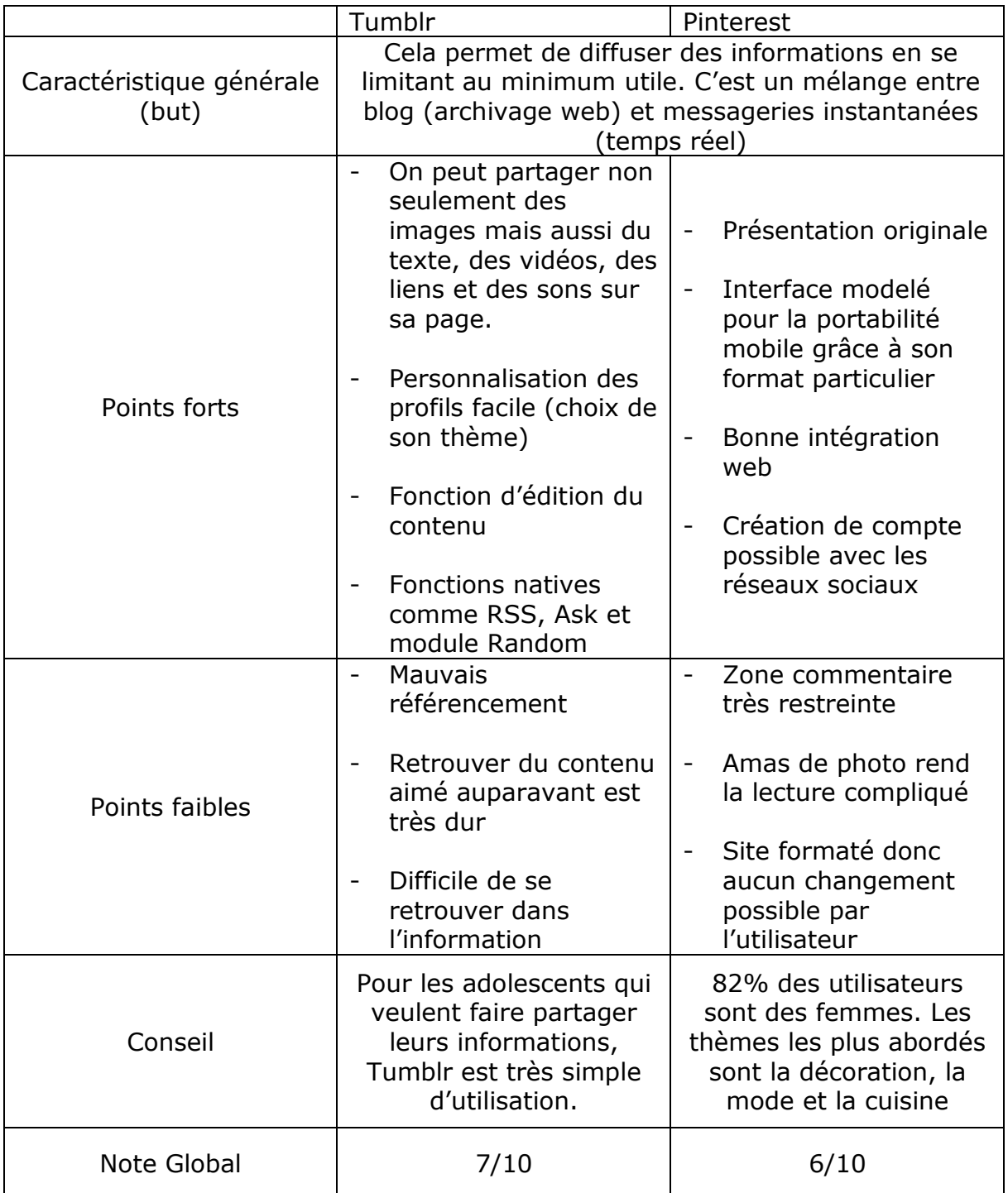

Pour mon micro-blog, après avoir essayé les deux, j'ai retenu Tumblr qui me convient parfaitement pour avoir des informations sur les jeux vidéo. L'inscription a duré 1 minute, il suffit de confirmer son e-mail et on a accès à tous. De plus, l'utilisateur est guidé dès son inscription aux fonctionnalités que propose Tumblr.

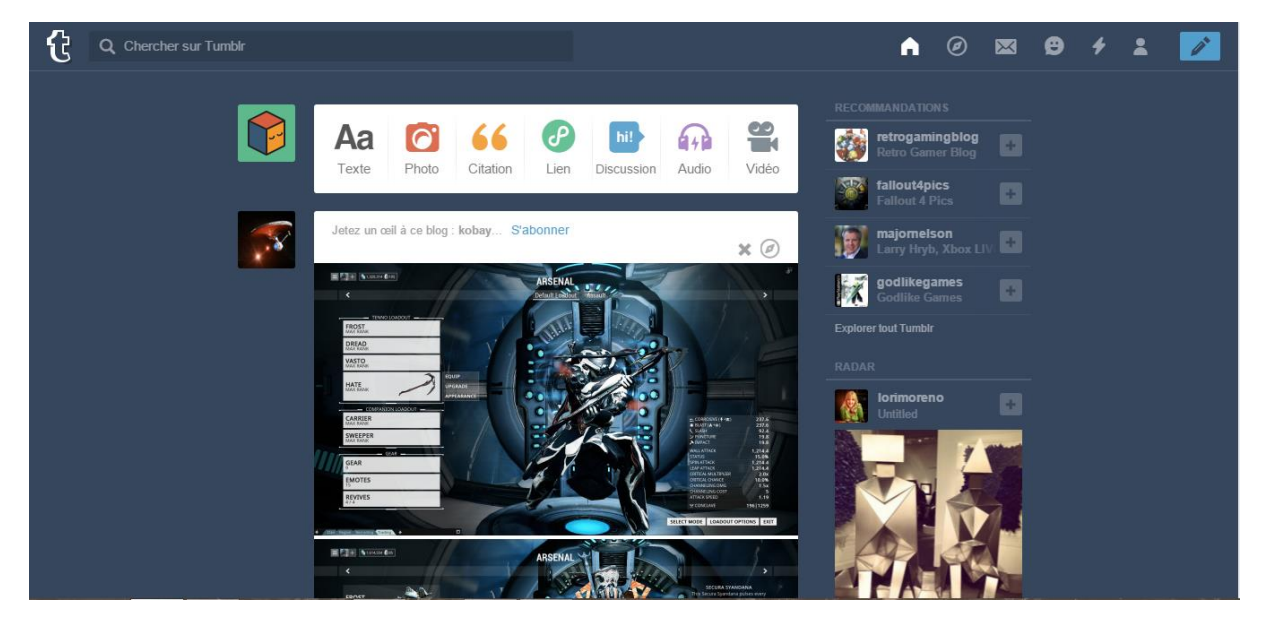

Autre différence, on peut modifier son thème dans les paramètres alors que sur Pinterest cela n'est pas possible.

#### d) Agrégateur de Flux

#### **Netvibes :**

C'est un portail Web français personnalisable permettant, notamment, le lecteur et l'agrégation de flux RSS.

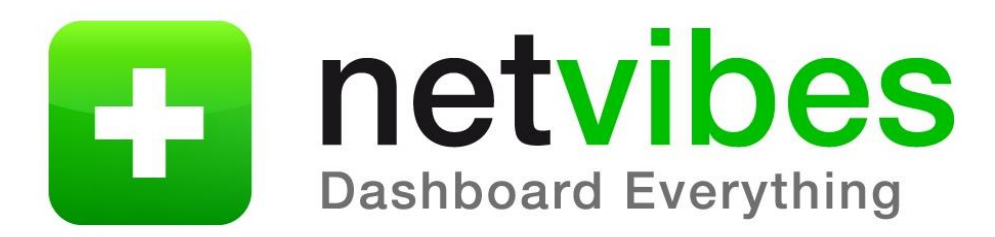

#### **Feedly :**

Accessible par un navigateur internet, et est également disponible sous forme d'application pour smartphone. Il permet, via une interface web ou une application mobile, de gérer et personnaliser ses abonnements à des flux RSS.

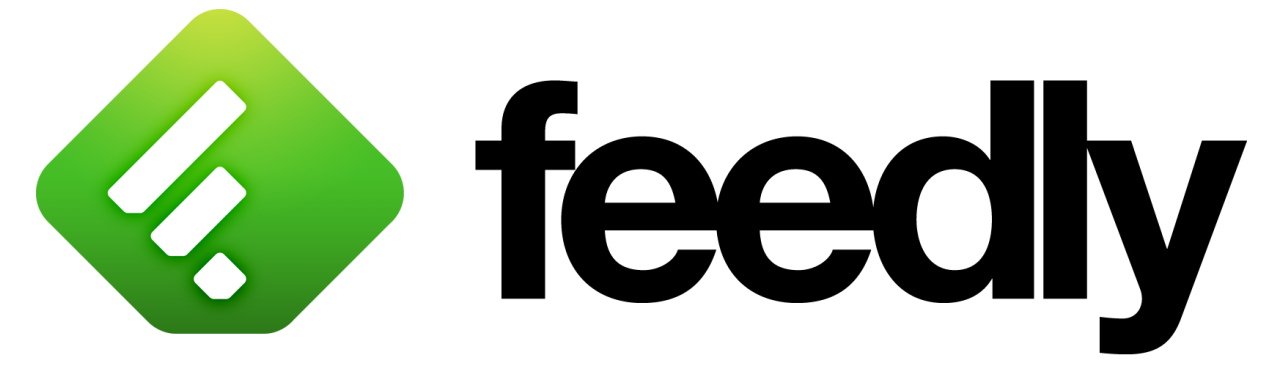

#### **Tableau comparatif :**

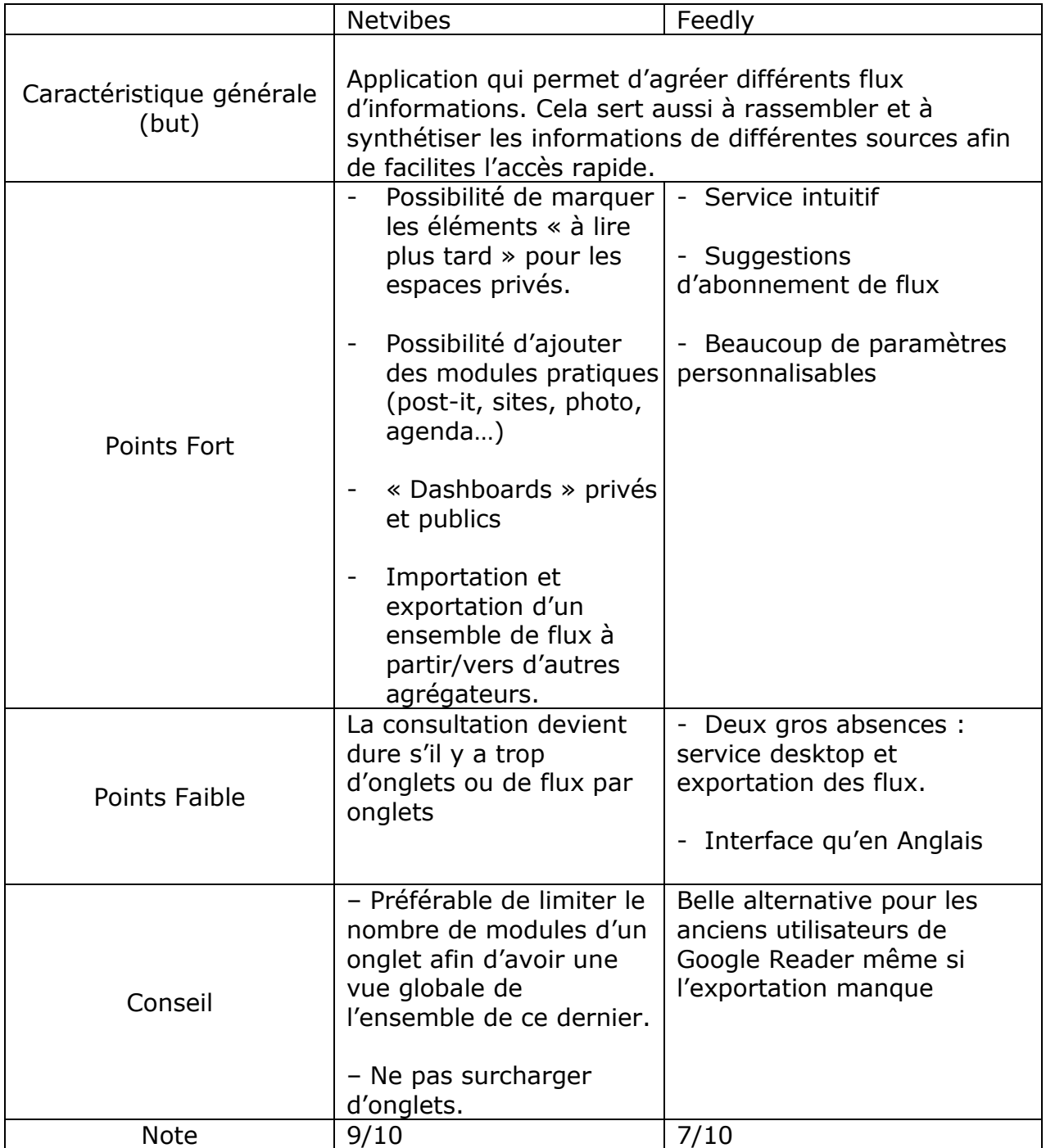

Pour ma part, j'ai préféré Netvibes pour son interface en français et sa simplicité. C'est un outil idéal pour une première approche de la veille par flux RSS et pour une communication grand public. Enfin, on assiste à un tutoriel qui nous suit lors de notre début sur le site.

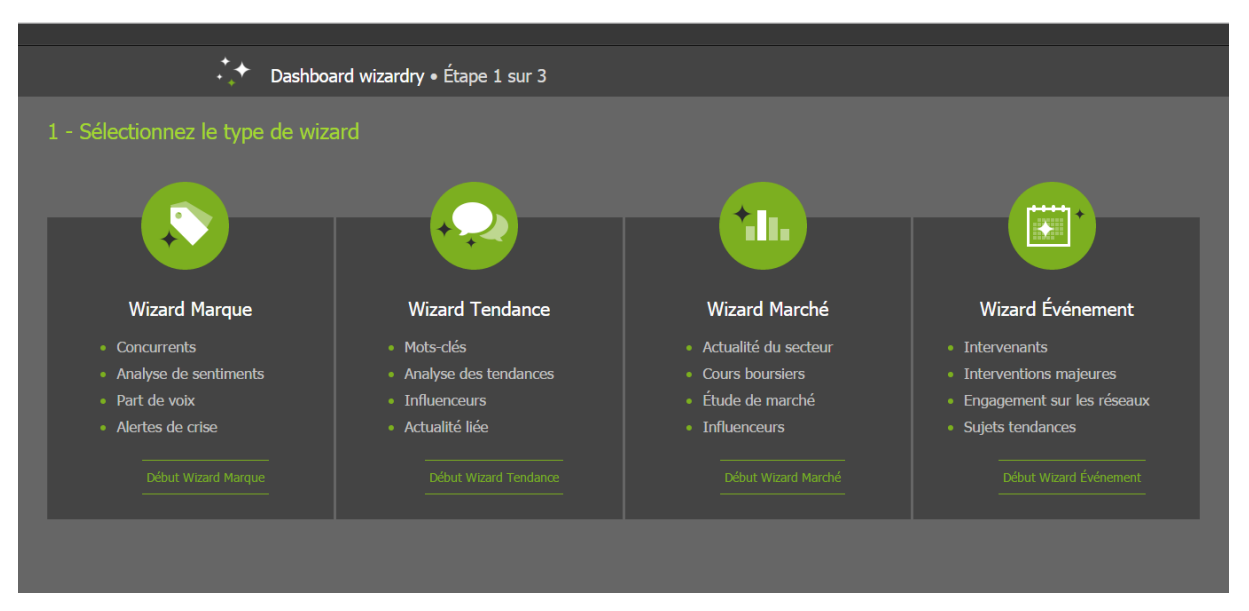

Dès que l'on s'inscrit, on peut choisir notre Dashboard :

#### Voici mon Dashboard sur le thème High Tech :

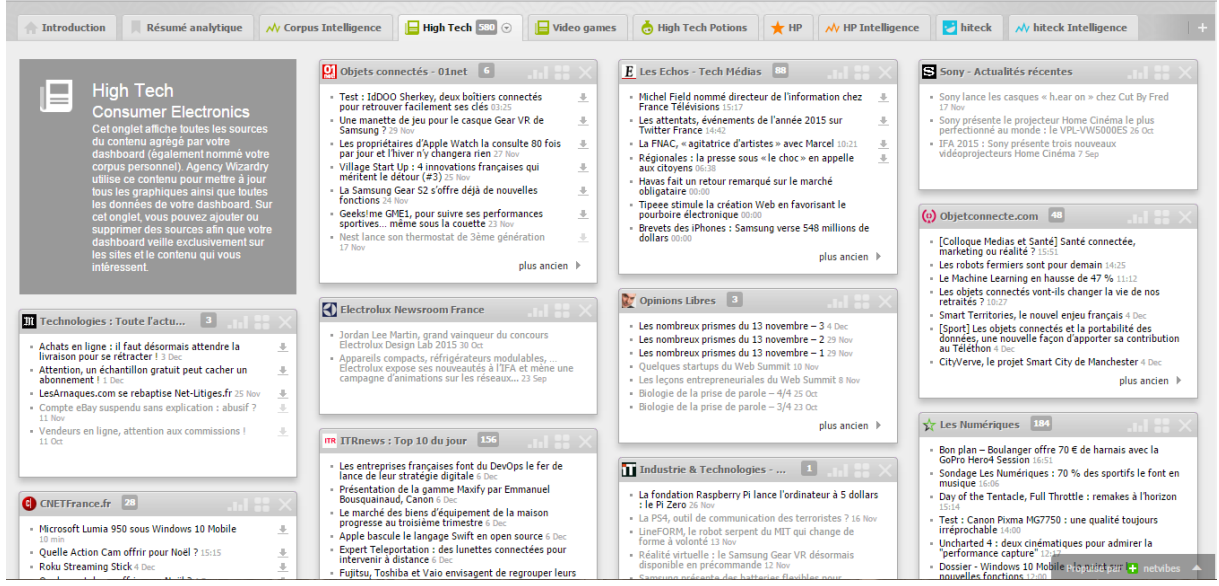

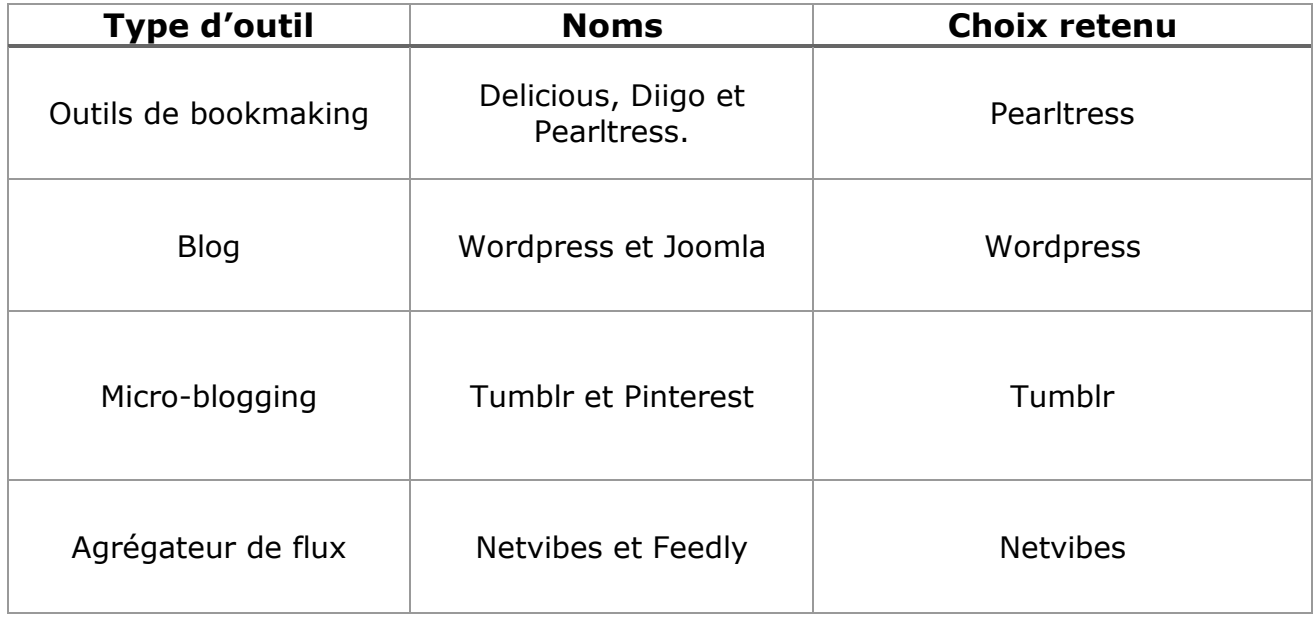

## V) Tableau récapitulatif

Pour conclure, il y a de nombreux outils à notre disposition pour diffuser l'information cependant il faut faire un choix suivant nos affinités et nos critères.